# **Boletim Técnico**

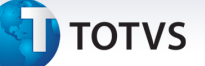

## **Contabilização de receitas**

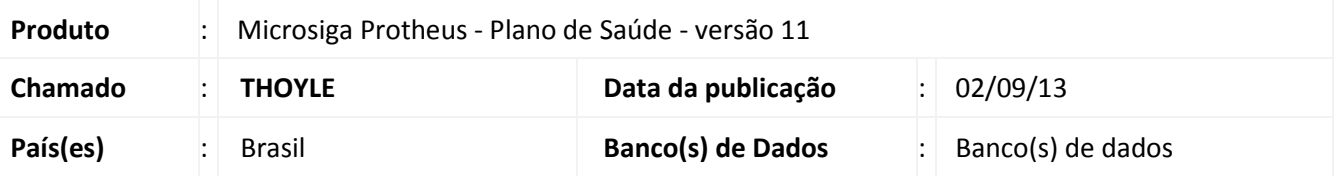

Implementada melhoria com a rotina **Ctb off line Rec (PLSCTB11)**. Devido ao grande volume de movimentos provenientes da geração de lotes de cobrança do PLS viu-se a necessidade da separação da contabilização das receitas geradas da rotina CTBAFIN e /ou FINA370- Contabilização off-line do Financeiro.

As configurações necessárias estão disponíveis no boletim do chamado THIROQ e no manual de Integração do PLS com o Contábil pelo link abaixo:

http://tdn.totvs.com/download/attachments/73076927/Manual+de+Integracao+PLS+e+Contabil.pdf

### **Atualizações do Patch**

### 1. Criação de Perguntas no arquivo SX1 – Cadastro de Perguntes:

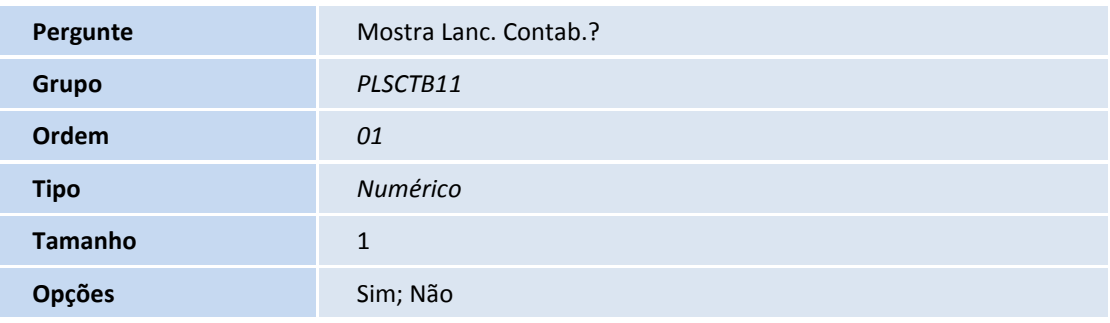

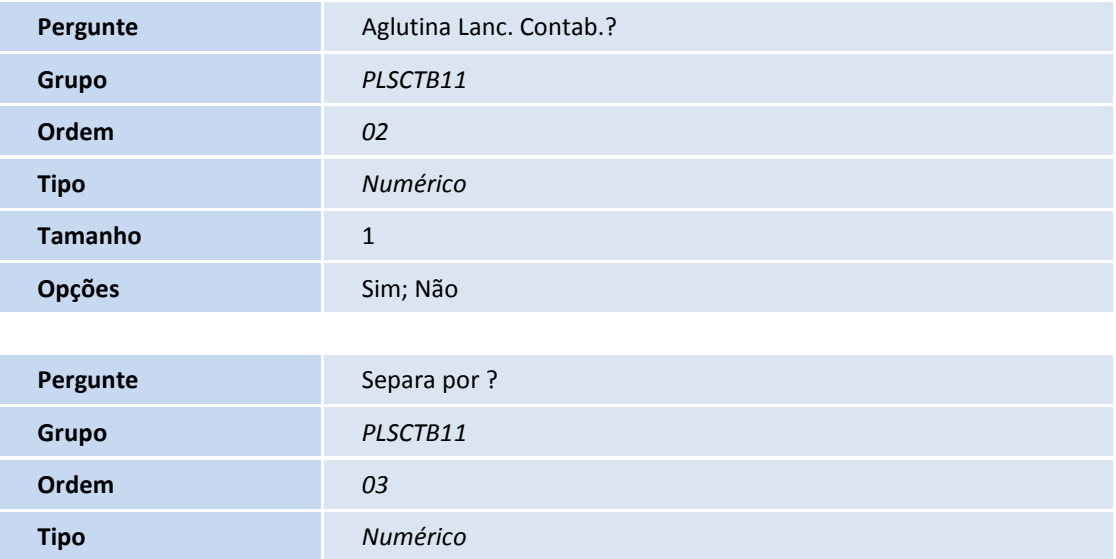

.<br>©

# **Boletim Técnico**

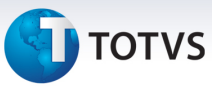

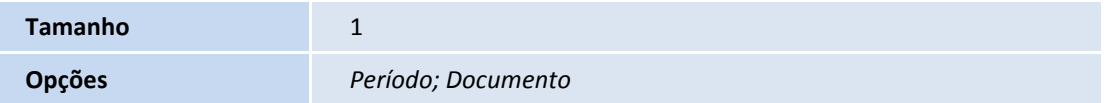

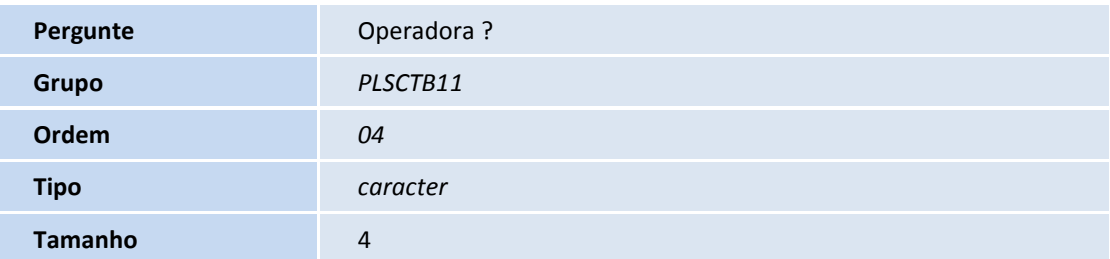

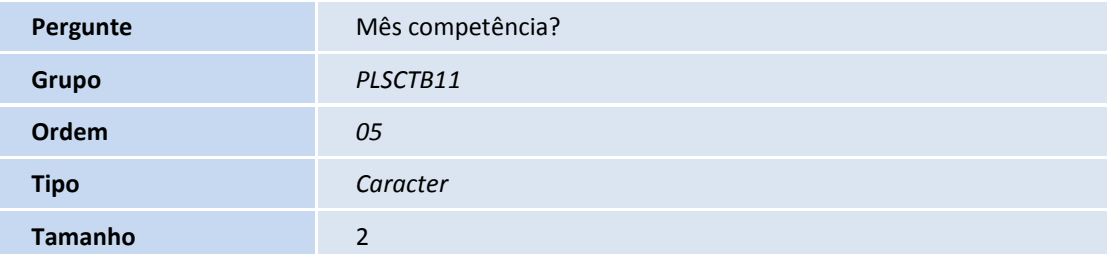

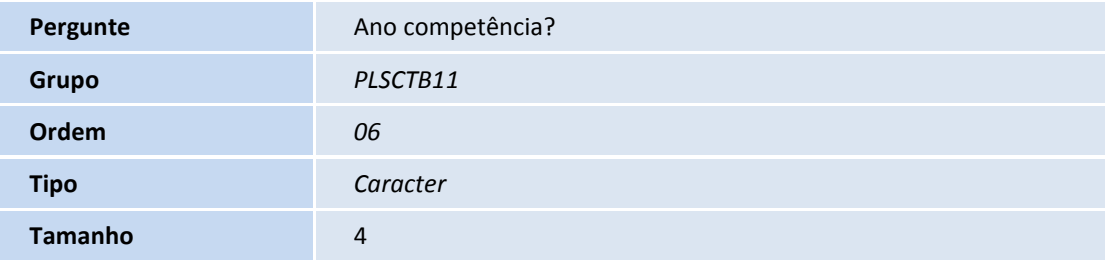

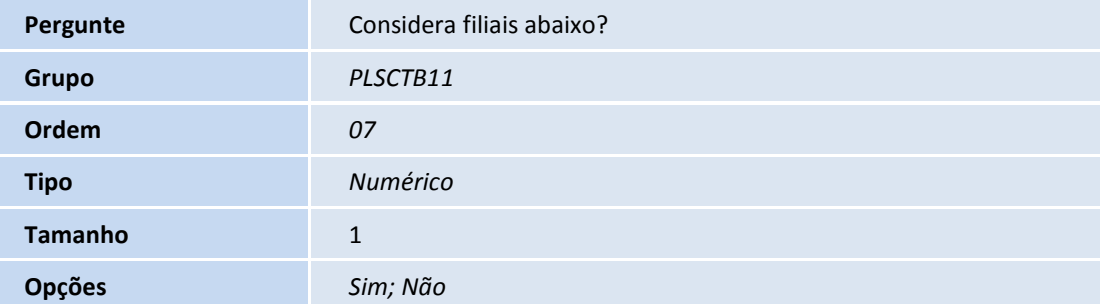

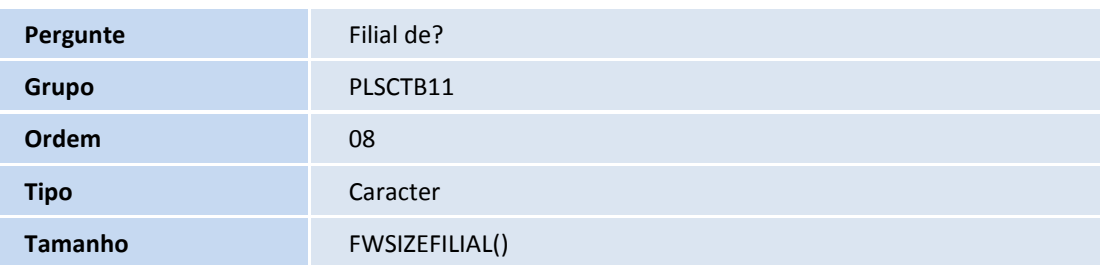

# **Boletim Técnico**

# **TOTVS**

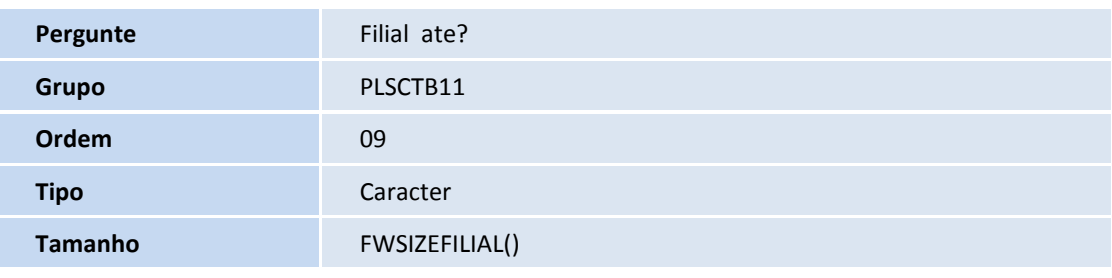

# **Procedimentos para Configuração**

1. No **Configurador (SIGACFG)** acesse **Ambientes/Cadastro/Menu (CFGX013)**. Informe a nova opção de menu do Plano de Saúde, conforme instruções a seguir:

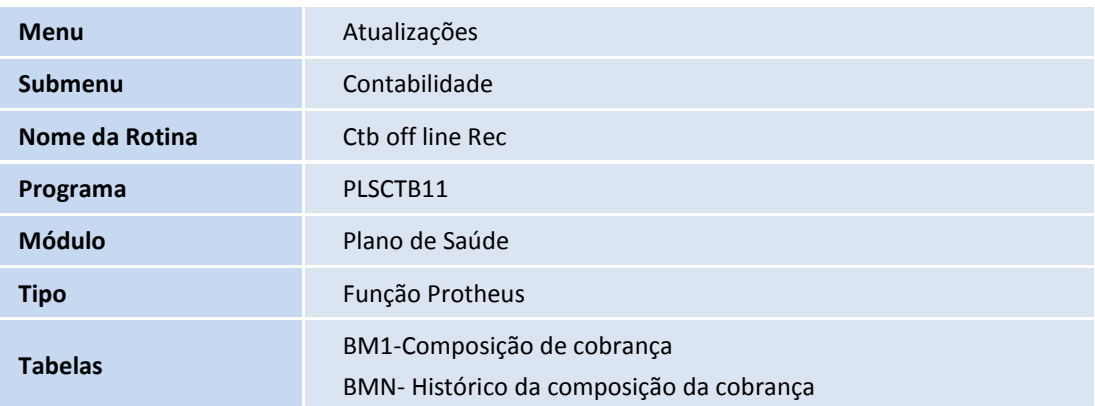

# **Procedimentos para Utilização**

- 1. No **Plano de Saúde (SIGAPLS)** acesse **Atualizações/Contabilidade/ Ctb off line Rec (PLSCTB11)**.
- 2. Preencha os parâmetros da rotina:

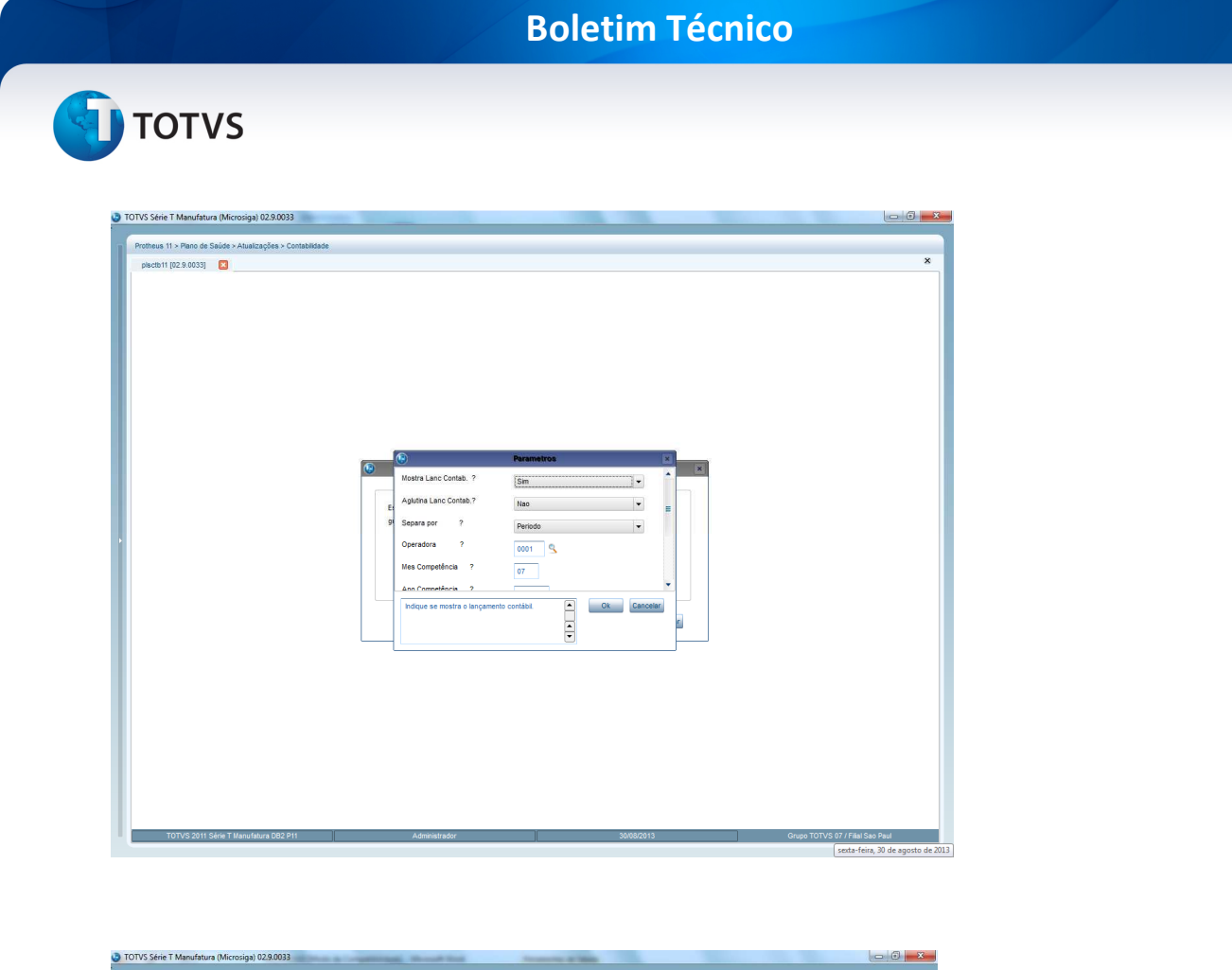

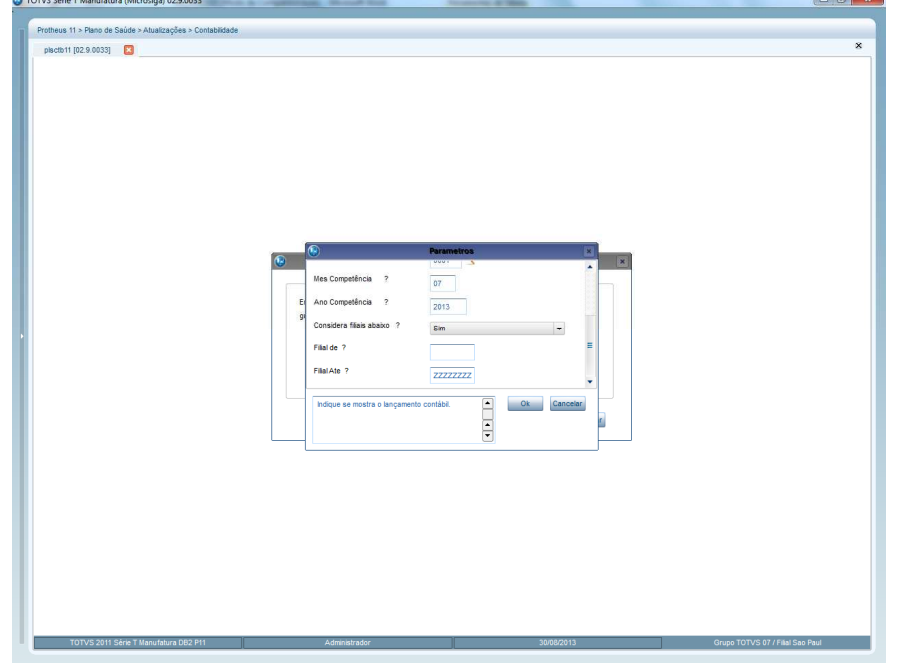

# **Informações Técnicas**

**Tabelas Utilizadas** BM1- Composição de Cobrança; BMN- Histórico da Composição de cobrança

# Este documento é de propriedade da TOTVS. Todos os direitos reservados. ©

# **Boletim Técnico**

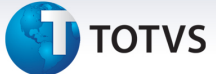

**Funções Envolvidas** PLSCTB11- Ctb off line Rec

**Sistemas Operacionais Windows/Linux**